## **USER PROGRESS**

The User Progress tool helps track student progress in a course by measuring their completion of 10 different progress indicators. Instructors can use User Progress to track their students' overall progress and prepare progress reports, while students can use User Progress to keep track of all of their course-specific assignments and feedback. Progress reports are available for the following progress indicators:

- Grades
- Objectives
- Content
- Discussions
- Assignments
- Quizzes
- Checklist
- Surveys
- Course Access
- Login History

The User Progress tool is accessible at both the Organization level and the org unit level. At the Organization level, users with a student role can access their own progress reports for all of the courses they have active enrollment in. At the org unit level, both instructors and students can access user progress reports for the org unit they are currently in, although students can only view their own progress.

## **Viewing User Progress**

User Progress enables you to see many aspects of a student's involvement in the course: how often she or he has logged in; the files she or he has accessed, and the activities she or he has participated in.

**Step 1:** You can see student progress by selecting the dropdown menu next to a student's name in **Classlist**.

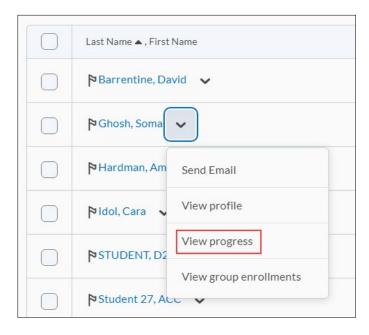

**Step 2:** A screen will open that will show the list of items available in the course and how the student has participated in each. On the left of the screen is a **Summary** of all of the items.

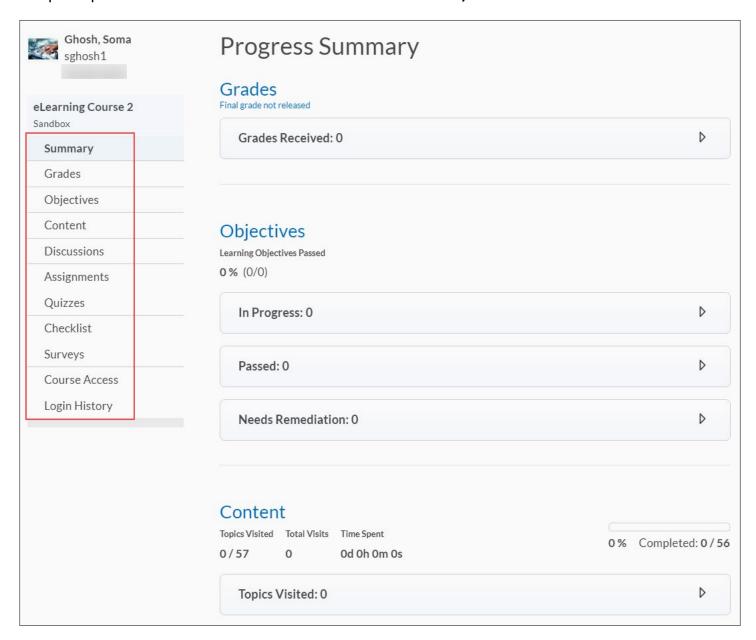

**Step 3:** Selecting an individual item such as **Quizzes** will allow you to see more detail about that specific level of activity.

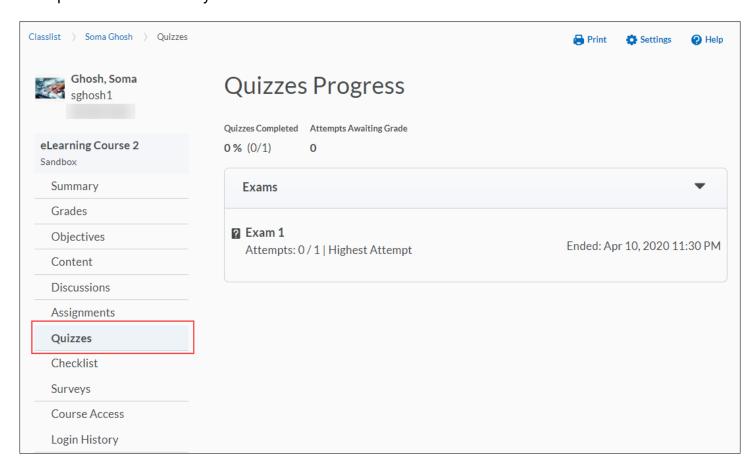

**Step 4:** The last item in the list of possible activities is **Login History.** This allows you to view how frequently the student has logged in, and how many days have passed since the last login.

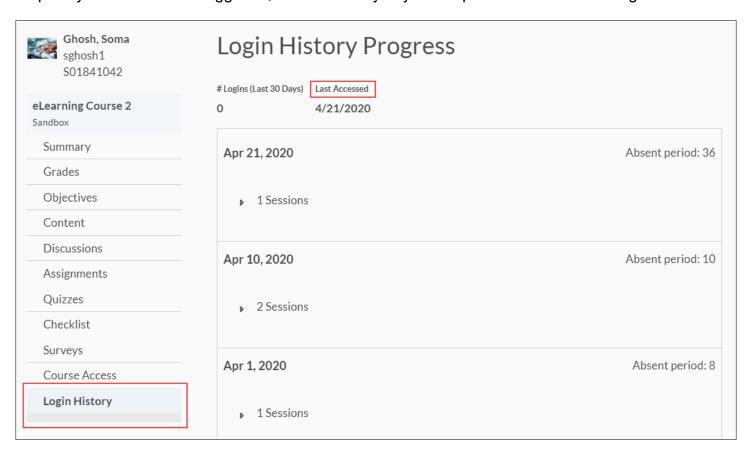